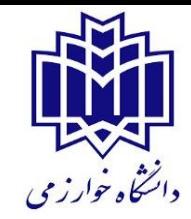

## **مراحل درخواست خوابگاه برای ترم اول سال تحصیلی 3041-3041 دانشگاه خوارزمى**

)این فرآیند شامل دانشجویان ورودی جدید نمی شود(

## **مراحلی که بایستی توسط دانشجو انجام پذیرد:**

-1 پرداخت بدهى ترم هاى گذشته : ثبت نام افرادي که بدهی اجاره بهاي خوابگاه دارند، منوط به پرداخت کامل بدهی خواهد بود که باید از طریق سامانه صندوق رفاه دانشجویان به نشانی refah.swf.ir پرداخت شود. -2 ارائه درخواست اقامت در خوابگاه از طریق سامانه صندوق رفاه براي سال تحصیلی 1042-1041 . -1 در سامانه گلستان ابتدا درخواست خوابگاه را ثبت نموده سپس نسبت به انجام مراحل درخواست گروهى خوابگاه اقدام نمایید. نکته: در هنگام ارائه درخواست خوابگاه در سامانه گلستان، در صورت نمایش پیغام خطا مبنی بر عدم تکمیل اطالعات خوابگاهی، در منوي اطالعات و درخواست ها گزینه اطالعات خوابگاهی دانشجو را انتخاب کرده و نسبت به تکمیل اطالعات خود اقدام نمایید. مراحل ثبت درخواست گروهی به شرح ذیل است: الف-انتخاب سرگروه: یکی از اعضاي گروه بعنوان سرگروه درخواست خود را ثبت نموده و سپس بقیه اعضاي گروه را به لیست گروه اضافه می نماید. ب - پذیرش اعضا: افراد دعوت شده توسط سرگروه در مرحله الف در صورت تمایل براي همگروهی شدن با ایشان، از طریق حساب کاربري سامانه گلستان خودشان درخواست سرگروه را تأیید می نمایند. ج- انتخاب اولویت خوابگاه و اتاق: پس از تکمیل گروه، سرگروه می تواند خوابگاه و اتاق مدنظر خود را تعیین نماید.

**تذکر مهم : نهایی شدن درخواست های گروهی اتاق منوط به تأیید مسئول اداره خوابگاه می باشد.**

- دانشجویانی که قادر به انتخاب هم اتاقی نبوده اند بایستی فقط درخواست خوابگاه [بدهند](http://bp.swf.ir/) [و](http://bp.swf.ir/) [انتخاب](http://bp.swf.ir/) [اتاق](http://bp.swf.ir/) و هم اتاقى به عهده .مسئول خوابگاه مى باشد.
- گروه هاي ناقص امکان انتخاب اتاق را نداشته و مسئول خوابگاه در خصوص تعیین اتاق و تکمیل هم اتاقی هاي ایشان تصمیم خواهد گرفت.
- دانشجویان متقاضى واجد شرایط باید در سیستم خوابگا[ه](http://bp.swf.ir/) [گلستان](http://bp.swf.ir/) [تشکیل](http://bp.swf.ir/) [گرو](http://bp.swf.ir/)ه داده و اتاق مورد نظر خود را انتخاب نمایند در غیر اینصورت سرپرستى خوابگاه نسبت به تکمیل کردن گروه اختصاص خوابگاه و اتاق اقدام خواهد کرد.

**راهنماي تصویري نکات مهم ثبت درخواست خوابگاه:**

**- تکمیل اطالعات خوابگاهی و ارائه درخواست در سامانه گلستان:**

 **)چنانچه قبال اطالعات خوابگاهی خود را تکمیل نموده اید نیازي به تکمیل مجدد نیست (** 

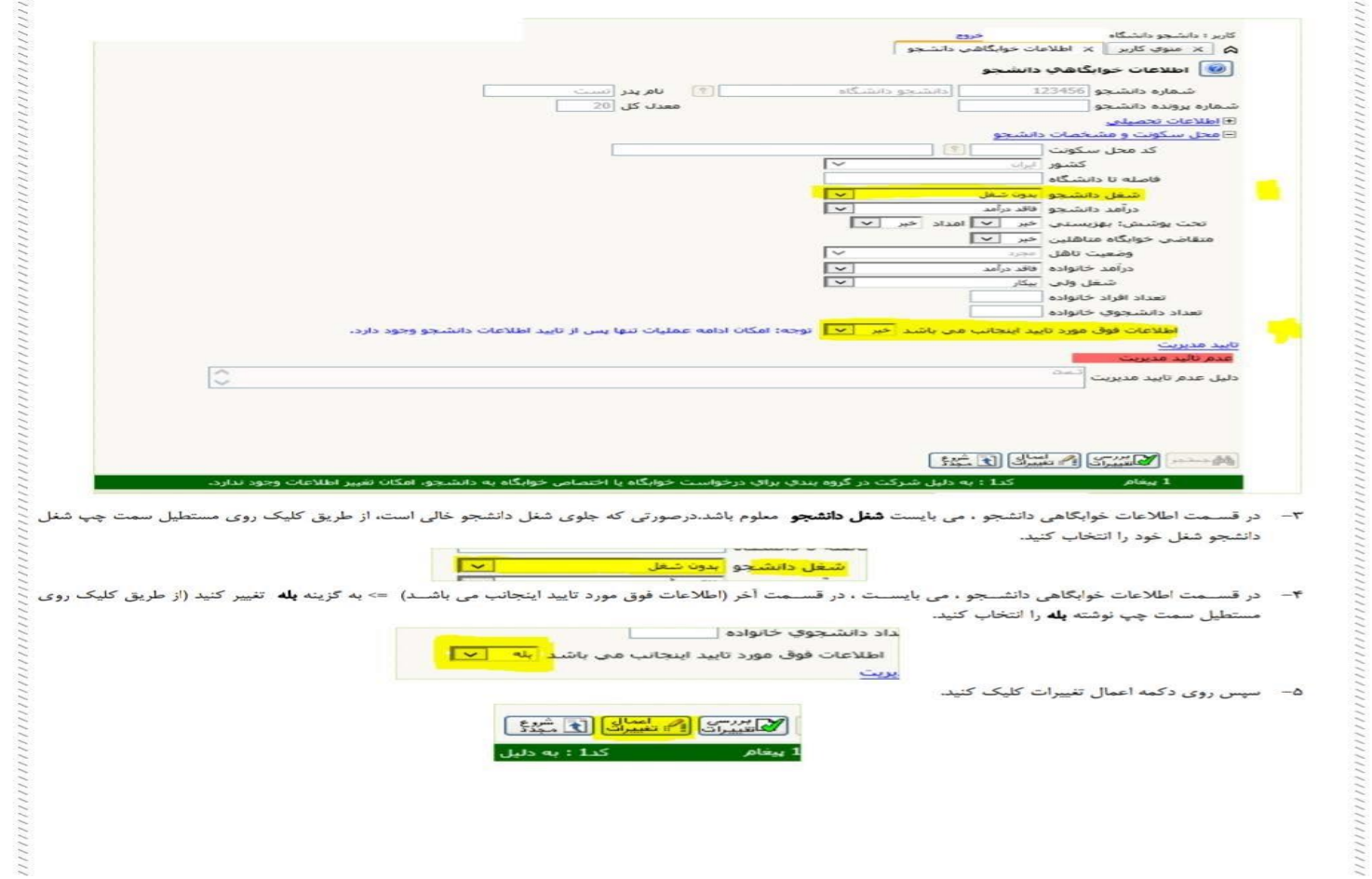

## توجه:همهدانشجویانمتقاضىخوابگاهبایددرخواستخوابگاهراتکمیلنمایند.

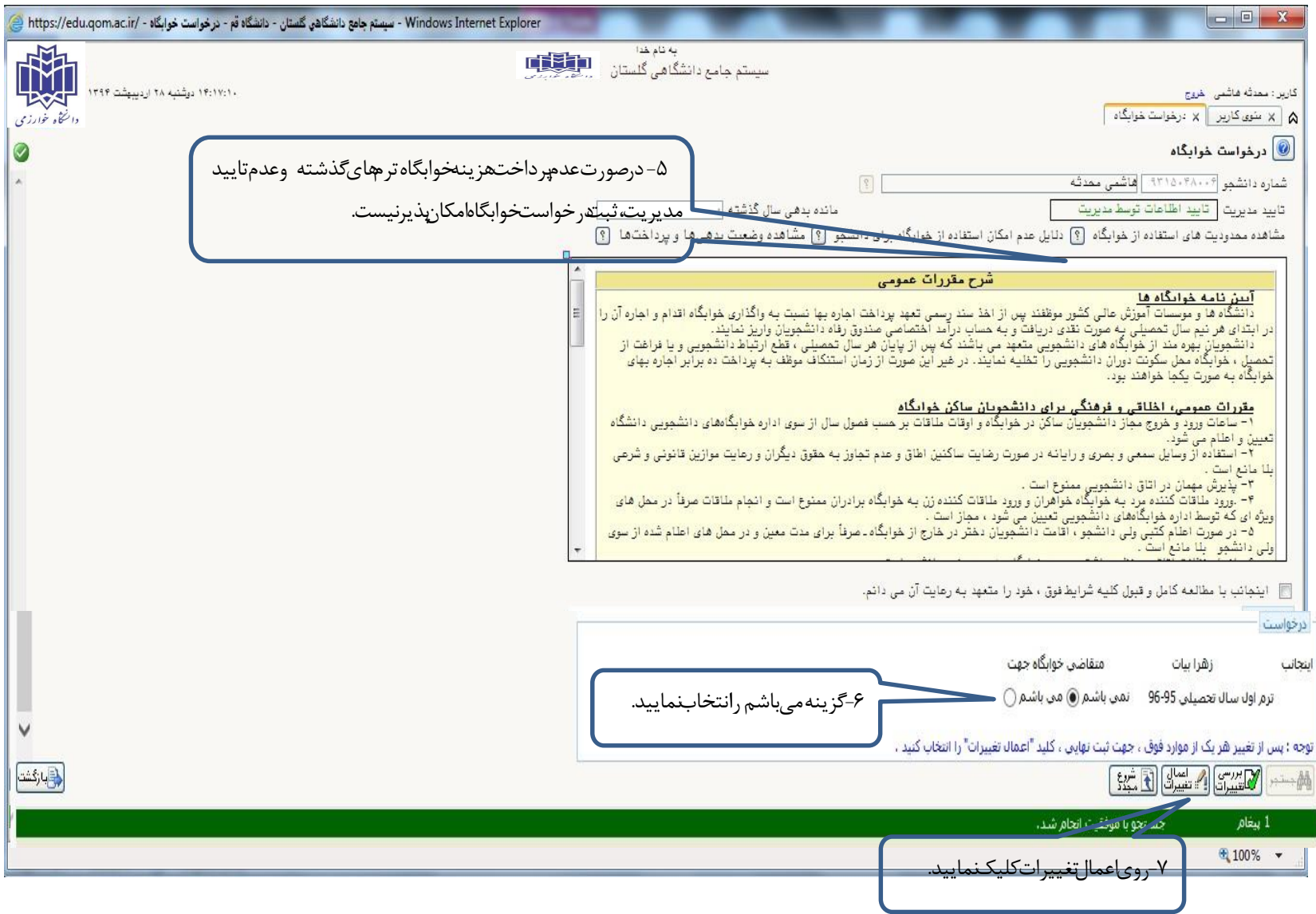

## **- مرحله درخواست گروھی خوابگاه:**

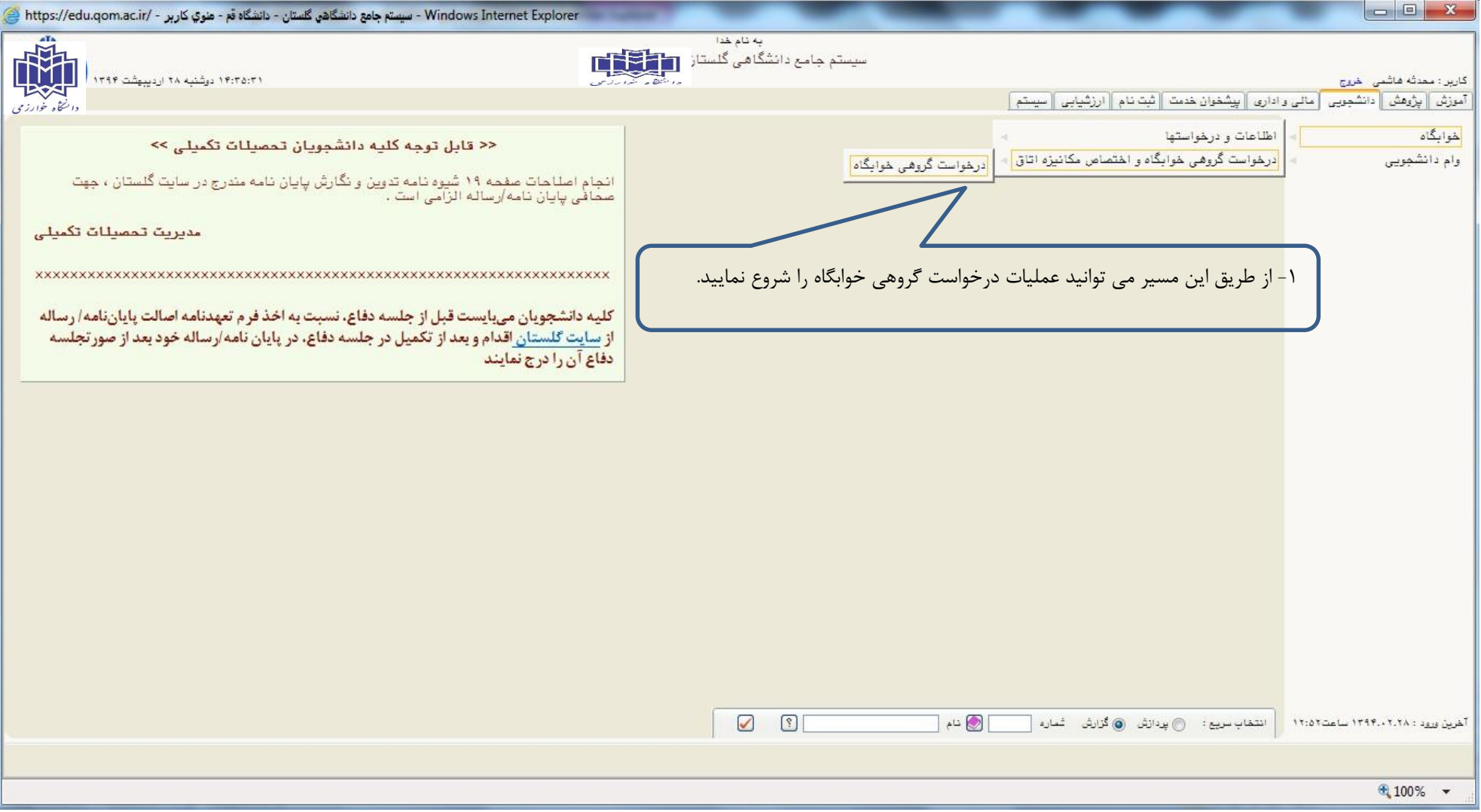

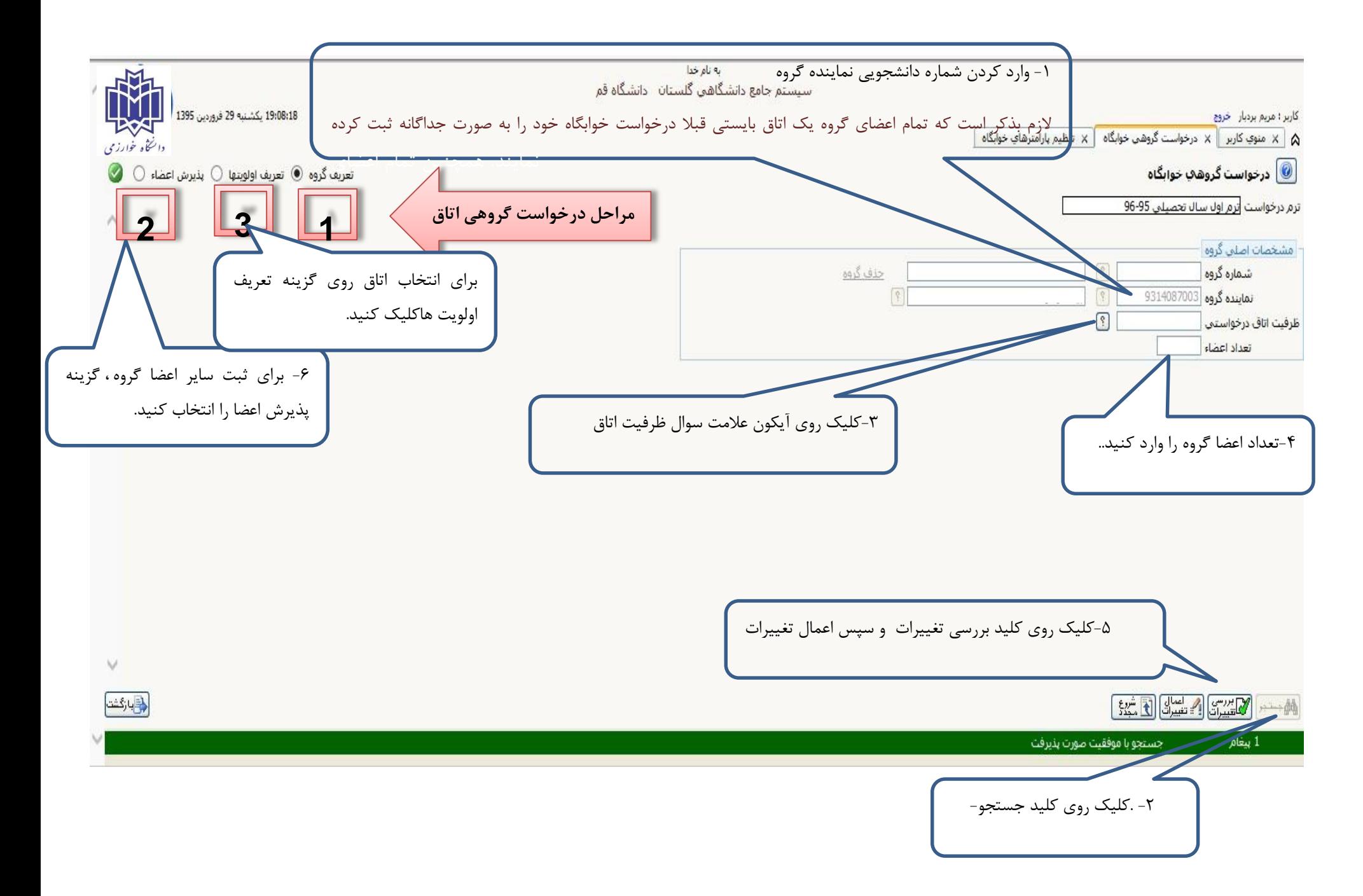

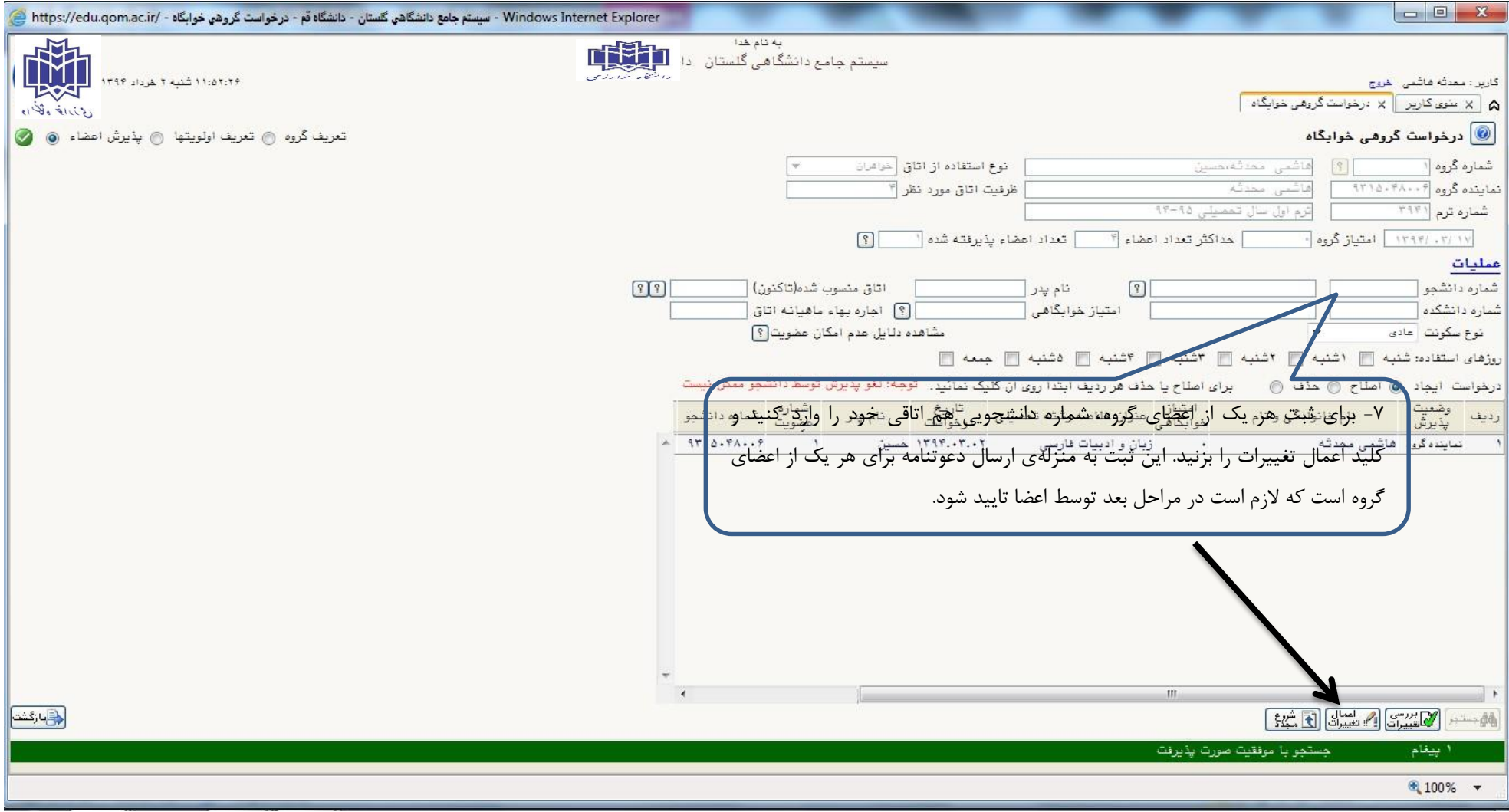

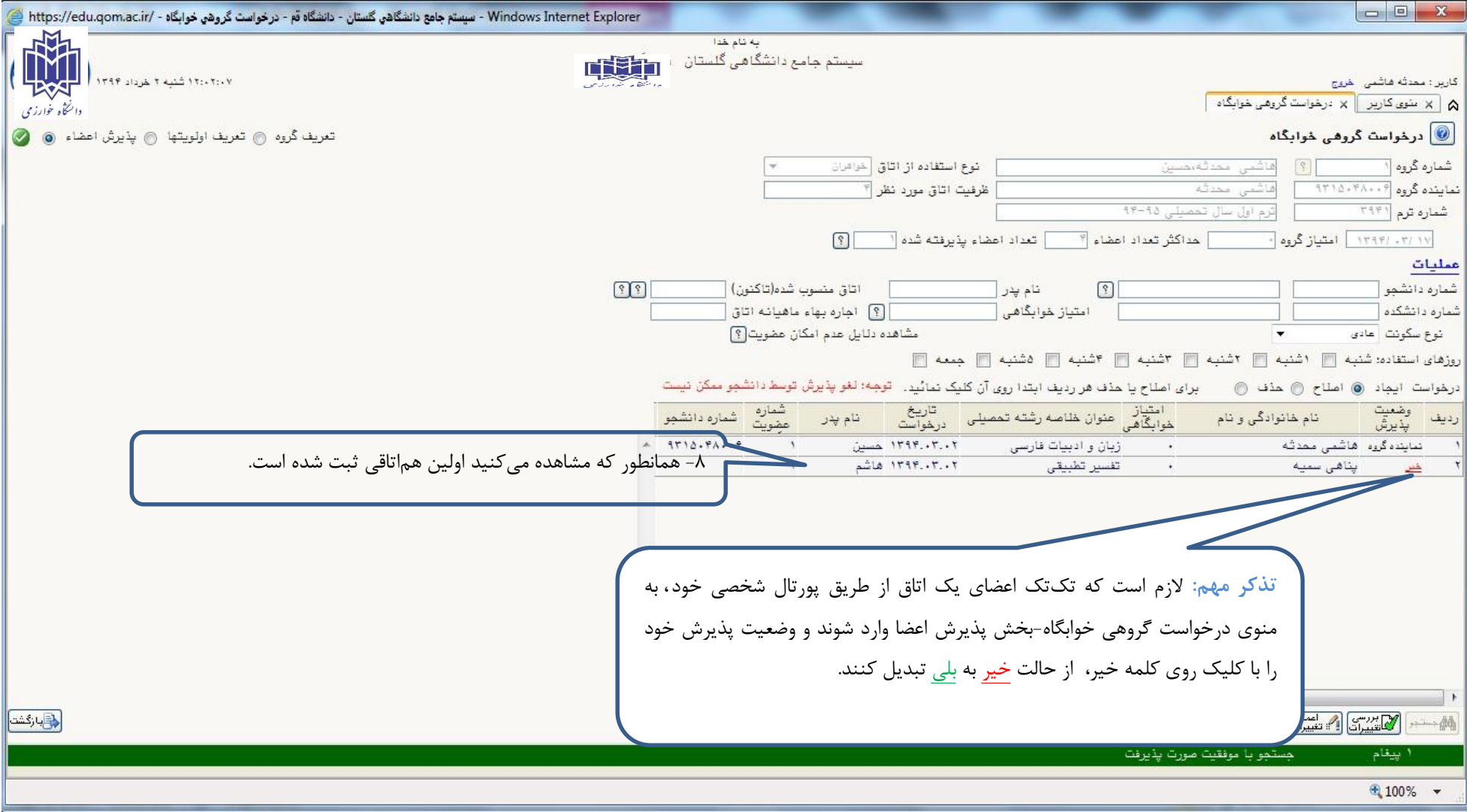

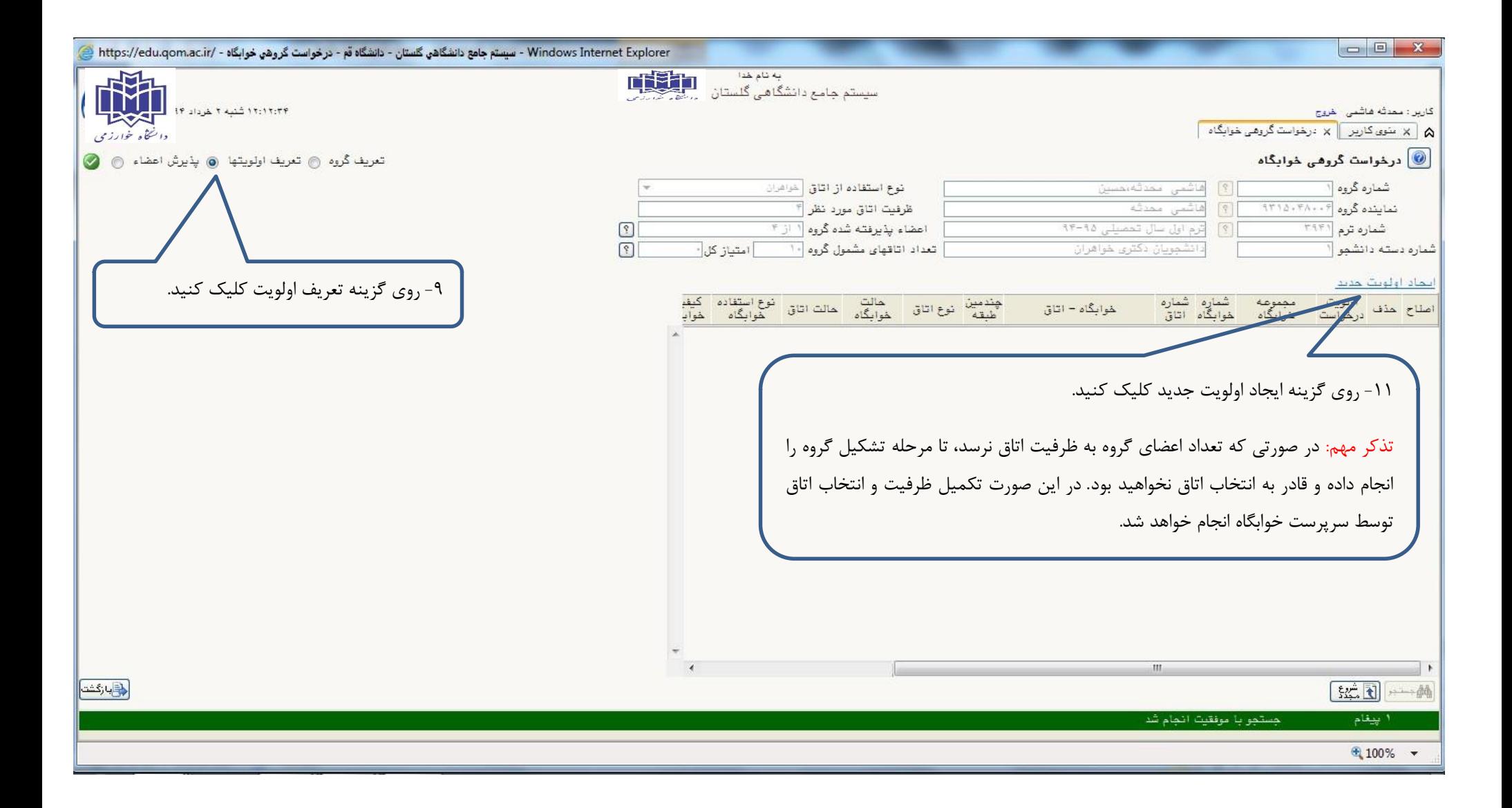

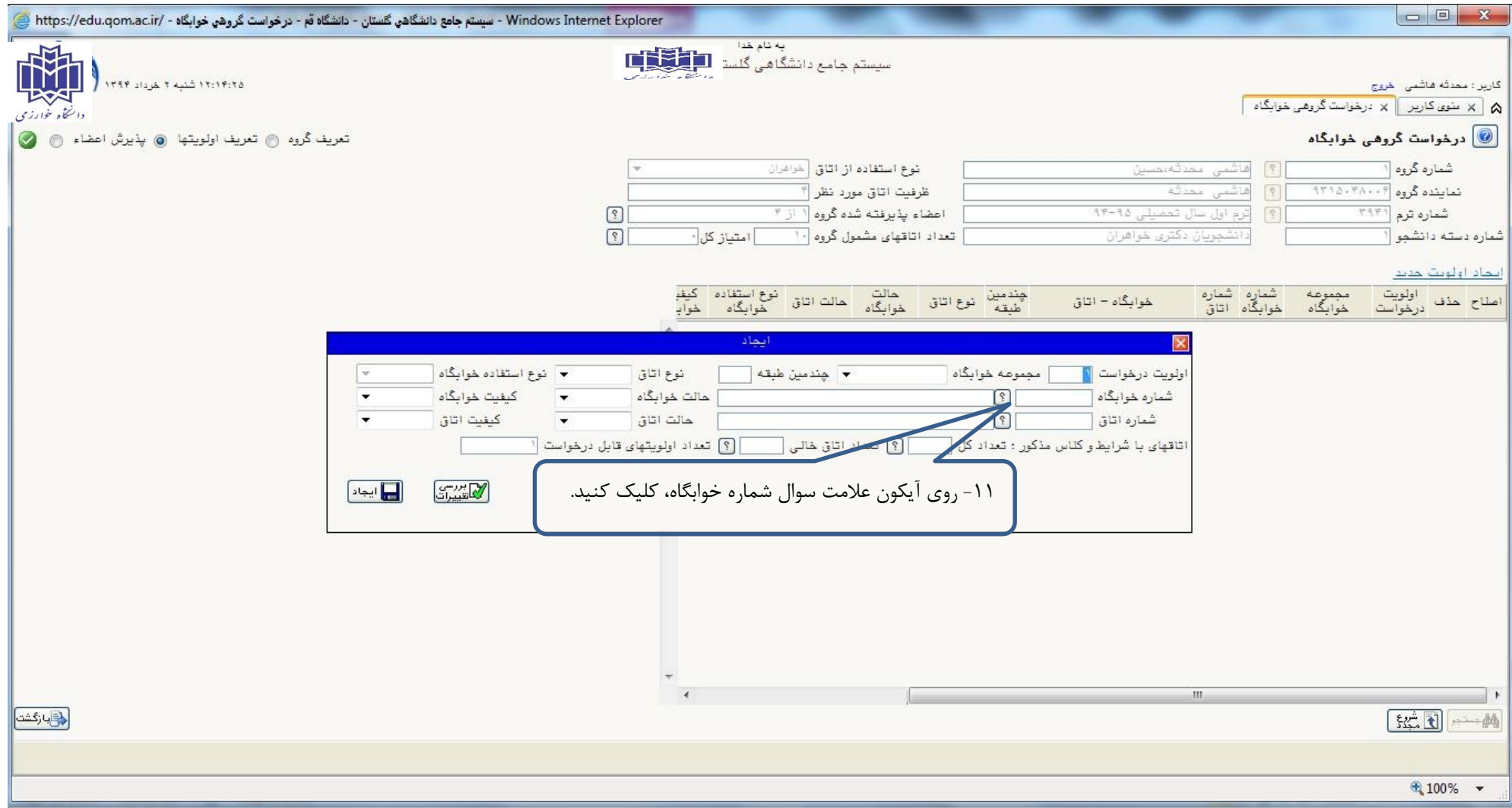

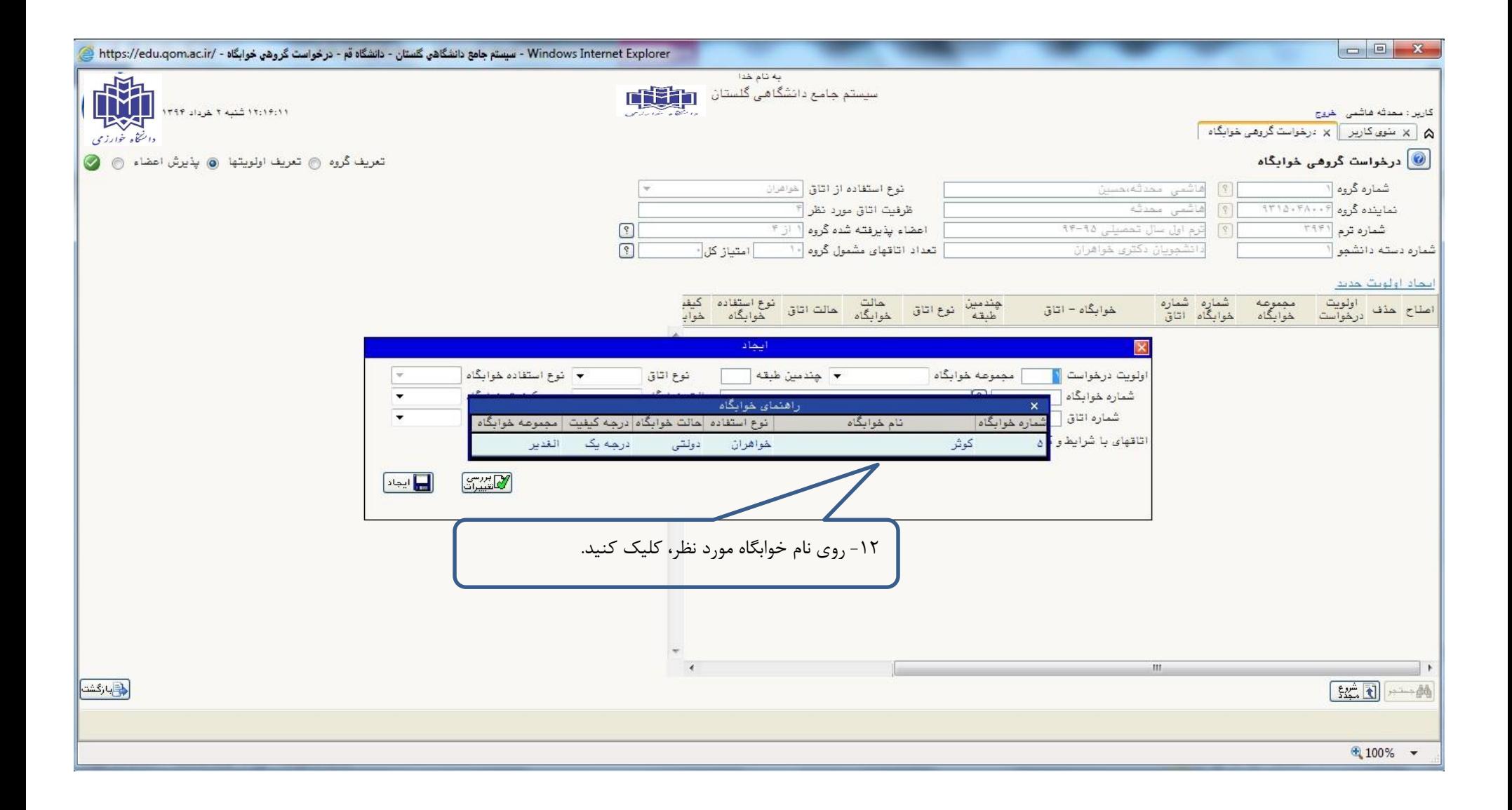

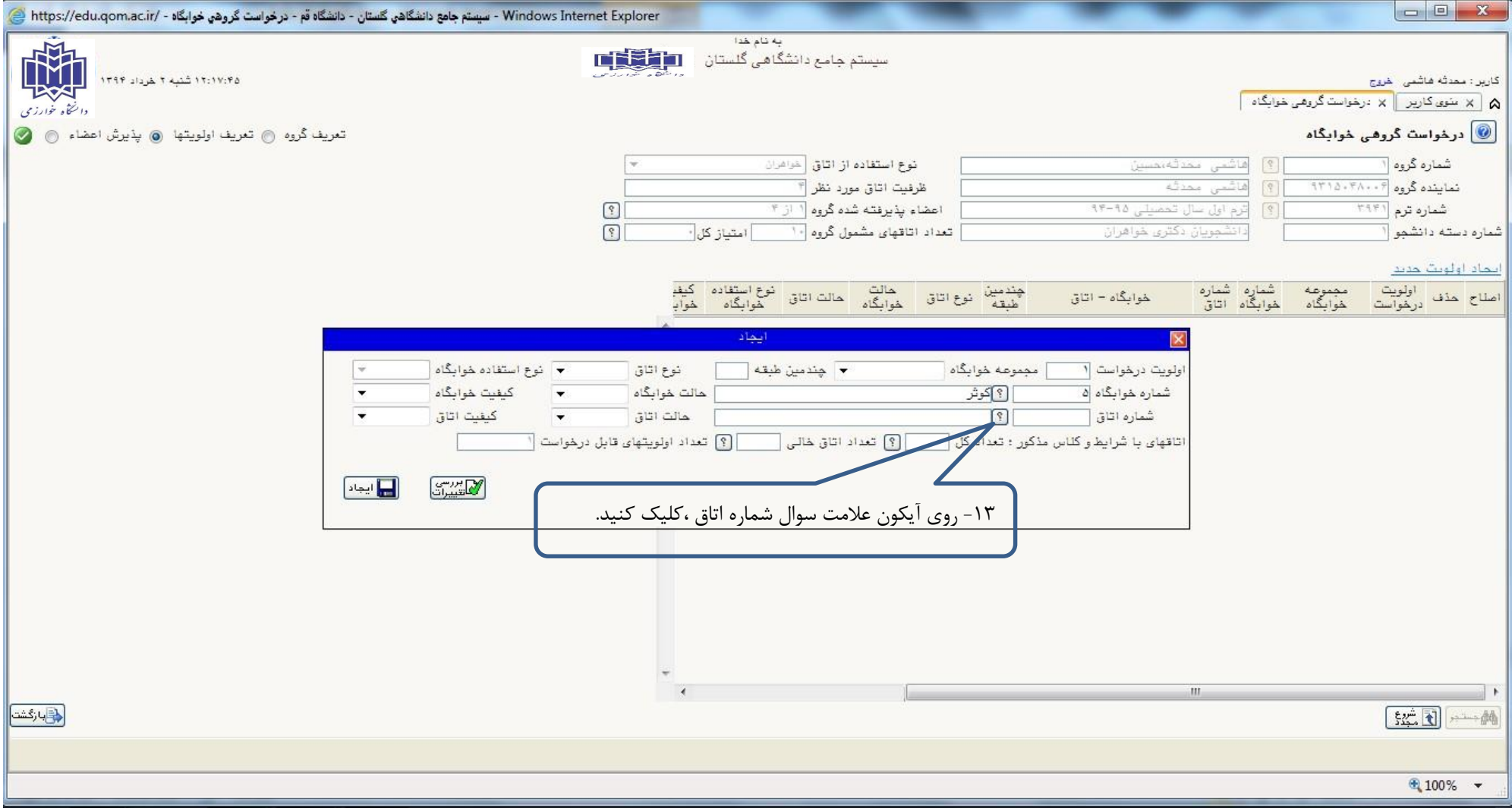

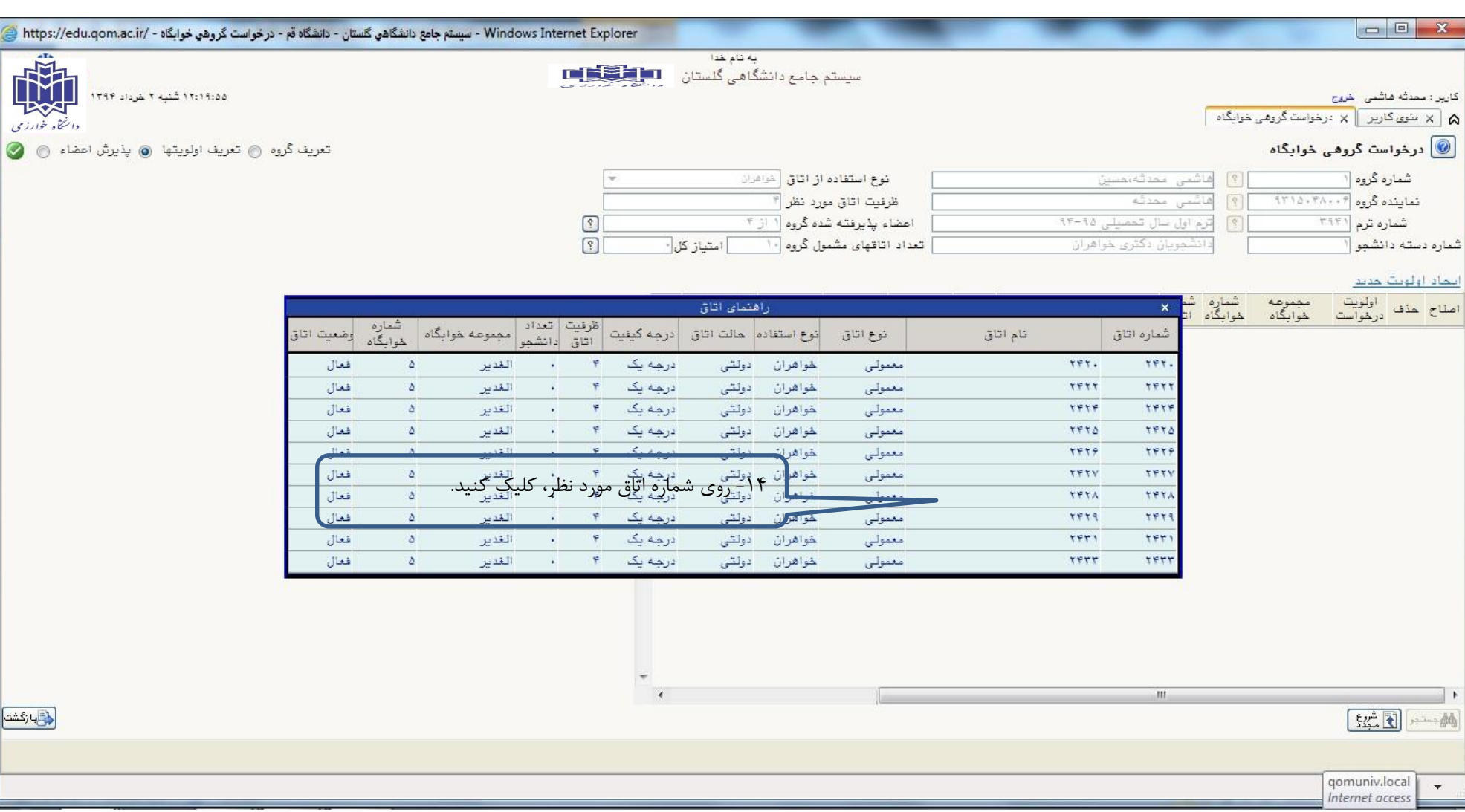

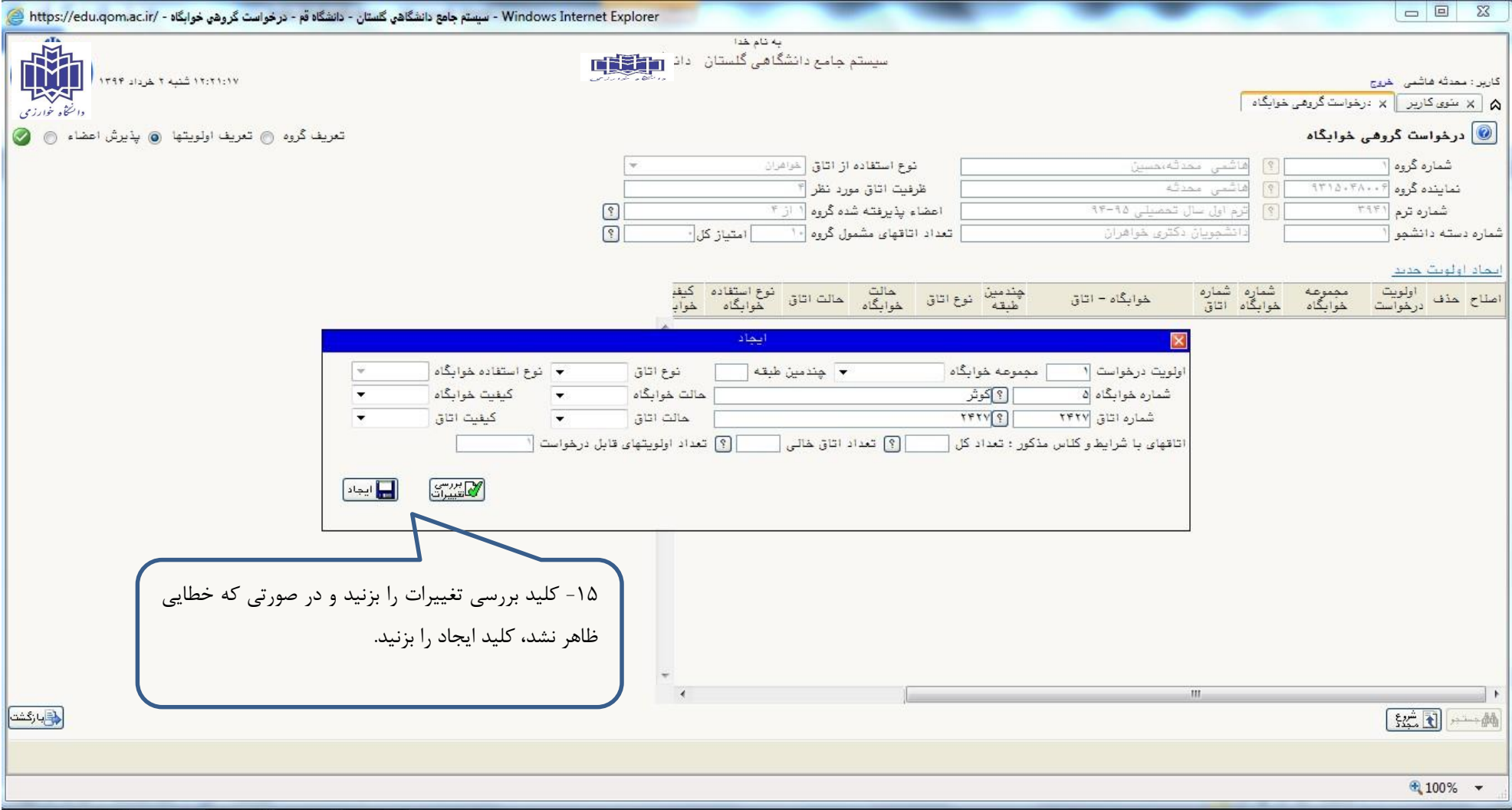